## **Deleting the Currently Displayed File**

Deletes the currently displayed file.

## **CAUTION:**

● Deleted files cannot be restored.

*1* Select the playback mode.

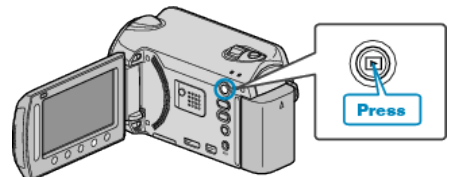

*2* Select video or still image mode.

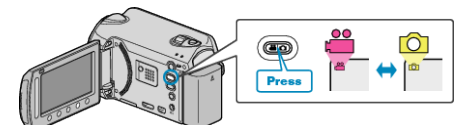

3 Touch  $\textcircled{\tiny{m}}$  to display the menu.

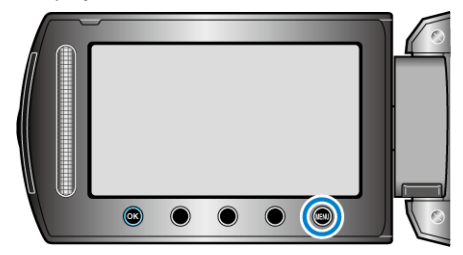

4 Select "DELETE" and touch  $\otimes$ .

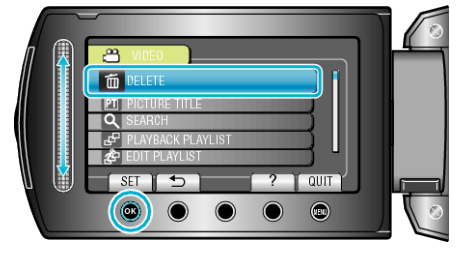

5 Select "CURRENT" and touch  $\otimes$ .

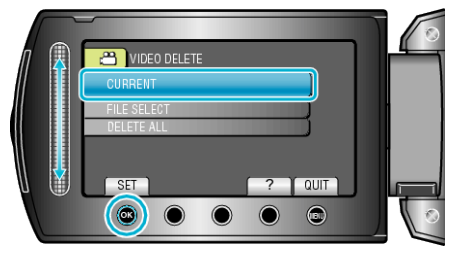

 $6$  Check that it is the file to delete, select "YES" and touch  $6$ .

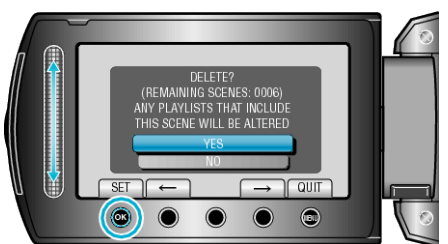

- The file to delete appears on this screen.
- Touch the operation buttons "←" / "→" to select the previous or next file.
- After deleting, touch <sup>(10)</sup>.

## **NOTE:**

- When files in a playlist are deleted, the playlist changes.
- Files that are protected cannot be deleted. Release protection before deleting the file.